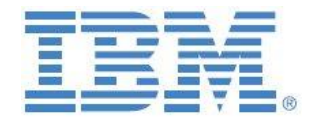

# Workflow with IBM Planning Analytics and TM1:

# Types, Design Options, Caveats, Guidelines, Tips & Tricks

**Prepared: July 2016 Last updated: January 2020**

**Created By:**

**Andreas Kugelmeier** Executive Consultant, FOPM TM1 & Planning Analytics Architect IBM Data and AI Expert Labs Mobile Phone: +1-215-384-7302 Email: [kugelmeier@us.ibm.com](mailto:kugelmeier@us.ibm.com)

#### **William McBride**

Senior Managing Consultant, TM1 & Planning Analytics Architect IBM Data and AI Expert Labs Mobile Phone: +1-817-807-1951 Email[: wmcbride@us.ibm.com](mailto:wmcbride@us.ibm.com)

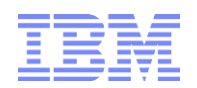

## Notices & Disclaimers

Copyright © 2015 by International Business Machines Corporation (IBM). No part of this document may be reproduced or transmitted in any form without written permission from IBM.

#### **U.S. Government Users Restricted Rights - Use, duplication or disclosure restricted by GSA ADP Schedule Contract with IBM.**

Information in these presentations and papers (including information relating to products that have not yet been announced by IBM) has been reviewed for accuracy as of the date of initial publication and could include unintentional technical or typographical errors. IBM shall have no responsibility to update this information. THIS document is distributed "AS IS" without any warranty, either express or implied. In no event shall IBM be liable for any damage arising from the use of this information, including but not limited to, loss of data, business interruption, loss of profit or loss of opportunity. IBM products and services are warranted according to the terms and conditions of the agreements under which they are provided.

#### **Any statements regarding IBM's future direction, intent or product plans are subject to change or withdrawal without notice.**

Performance data contained herein was generally obtained in a controlled, isolated environments. Customer examples are presented as illustrations of how those customers have used IBM products and the results they may have achieved. Actual performance, cost, savings or other results in other operating environments may vary.

References in this document to IBM products, programs, or services does not imply that IBM intends to make such products, programs or services available in all countries in which IBM operates or does business.

Workshops, sessions and associated materials may have been prepared by independent session speakers, and do not necessarily reflect the views of IBM. All materials and discussions are provided for informational purposes only, and are neither intended to, nor shall constitute legal or other guidance or advice to any individual participant or their specific situation.

It is the customer"s responsibility to insure its own compliance with legal requirements and to obtain advice of competent legal counsel as to the identification and interpretation of any relevant laws and regulatory requirements that may affect the customer"s business and any actions the customer may need to take to comply with such laws. IBM does not provide legal advice or represent or warrant that its services or products will ensure that the customer is in compliance with any law.

Information concerning non-IBM products was obtained from the suppliers of those products, their published announcements or other publicly available sources. IBM has not tested those products in connection with this publication and cannot confirm the accuracy of performance, compatibility or any other claims related to non-IBM products. Questions on the capabilities of non-IBM products should be addressed to the suppliers of those products. IBM does not warrant the quality of any third-party products, or the ability of any such third-party products to interoperate with IBM"s products. IBM expressly disclaims all warranties, expressed or implied, including but not limited to, the implied warranties of merchantability and fitness for a particular purpose.

The provision of the information contained herein is not intended to, and does not, grant any right or license under any IBM patents, copyrights, trademarks or other intellectual property right.

IBM, the IBM logo, ibm.com, Aspera®, Bluemix, Blueworks Live, CICS, Clearcase, Cognos®, DOORS®, Emptoris®, Enterprise Document Management System™, FASP®, FileNet®, Global Business Services ®, Global Technology Services ®, IBM ExperienceOne™, IBM SmartCloud®, IBM Social Business®, Information on Demand, ILOG, Maximo®, MQIntegrator®, MQSeries®, Netcool®, OMEGAMON, OpenPower, PureAnalytics™, PureApplication®, pureCluster™, PureCoverage®, PureData®, PureExperience®, PureFlex®, pureQuery®, pureScale®, PureSystems®, QRadar®, Rational®, Rhapsody®, Smarter Commerce®, SoDA, SPSS, Sterling Commerce®, StoredIQ, Tealeaf®, Tivoli®, Trusteer®, Unica®, urban{code}®, Watson, WebSphere®, Worklight®, X-Force® and System z® Z/OS, are trademarks of International Business Machines Corporation, registered in many jurisdictions worldwide. Other product and service names might be trademarks of IBM or other companies. A current list of IBM trademarks is available on the Web at "Copyright and trademark information" at: [www.ibm.com/legal/copytrade.shtml.](http://www.ibm.com/legal/copytrade.shtml)

- IBM"s statements regarding its plans, directions, and intent are subject to change or withdrawal without notice at IBM"s sole discretion.
- Information regarding potential future products is intended to outline our general product direction and it should not be relied on in making a purchasing decision.
- The information mentioned regarding potential future products is not a commitment, promise, or legal obligation to deliver any material, code or functionality. Information about potential future products may not be incorporated into any contract.
- The development, release, and timing of any future features or functionality described for our products remains at our sole discretion.

Performance is based on measurements and projections using standard IBM benchmarks in a controlled environment. The actual throughput or performance that any user will experience will vary depending upon many factors, including considerations such as the amount of multiprogramming in the user"s job stream, the I/O configuration, the storage configuration, and the workload processed. Therefore, no assurance can be given that an individual user will achieve results similar to those stated here.

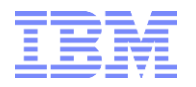

#### **Document Version History**

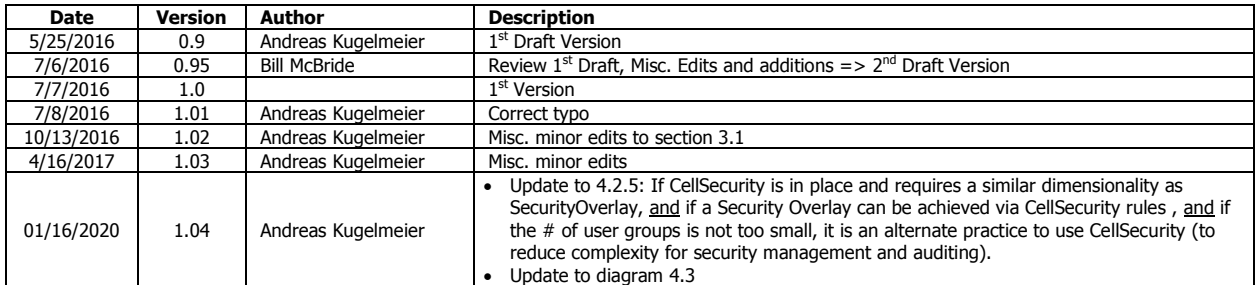

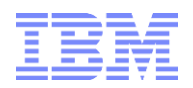

## **Table of Contents**

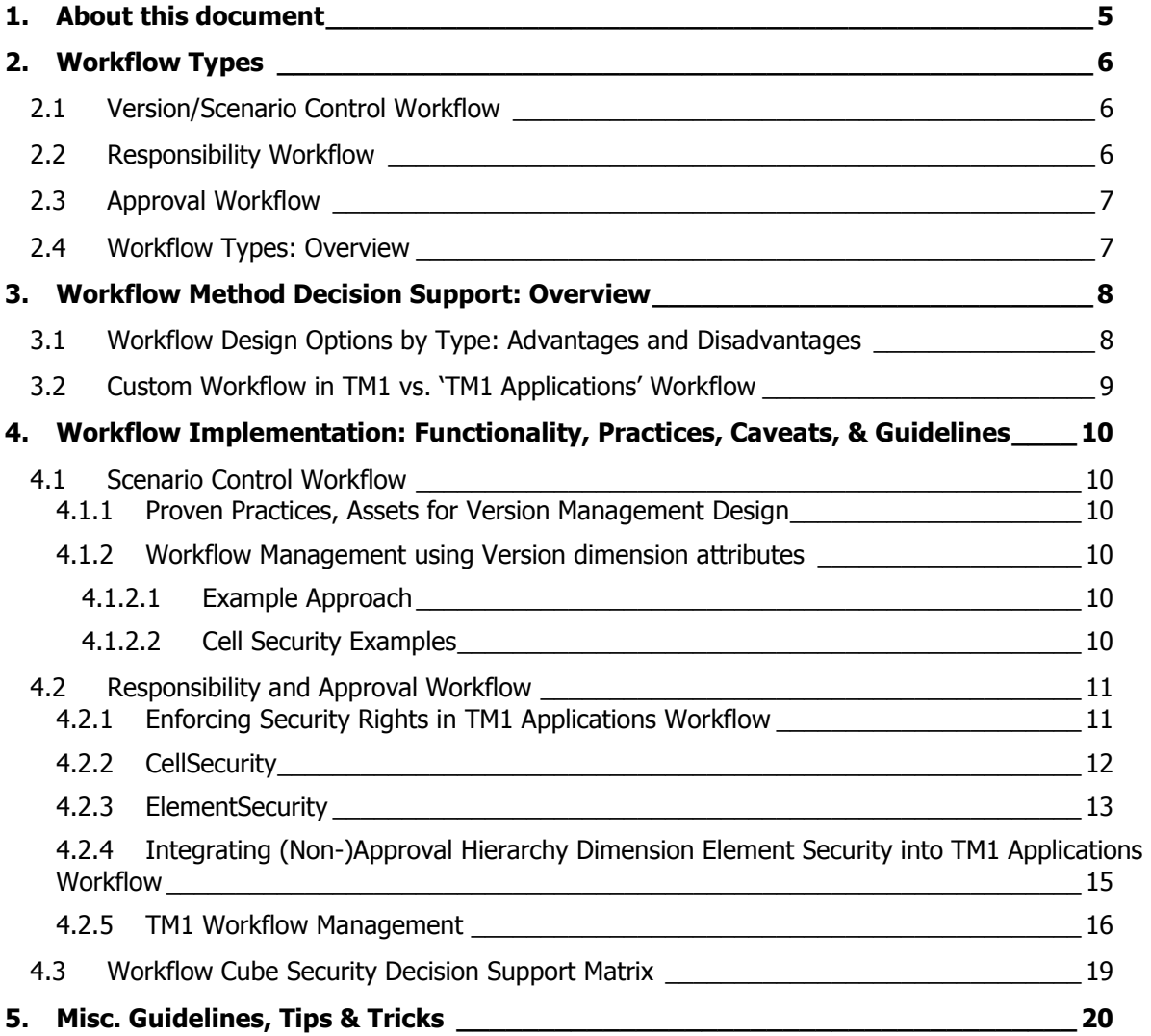

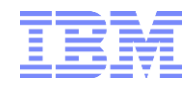

## <span id="page-4-0"></span>1. About this document

Workflow has different meanings depending on the context of its use. Within the functional context, Workflow describes how the collection of data as well as the underlying business process is managed and distributed amongst contributors. Within planning and budgeting, Workflow is often referred to as managed contribution. For example, an application that distributes the collection of plan data by cost center will use Cost Center as "Workflow", and plan contributors are distributed by Cost Center.

Within the technical context of TM1, Workflow is defined by how TM1 manages and controls user access to data. TM1 attempts to align the management of data to common functional Workflow types via three TM1 Application types. Additionally, TM1 controls user access to data through specific configuration options (both TM1 server and application type), specialized application security, and traditional security. Application types include Central, Responsibility, and Approval, and are configured through Performance Modeler and deployed using TM1 Applications Web.

This document provides workflow decision support guidelines and design methods in TM1. Information is presented within the context of typical Workflow examples such as version control, managed contribution, and plan submission. Typical Workflow types are described and guidance is provided in choosing a technical approach, and which security methods to use. Workflow design and implementation caveats, guidelines, tips and tricks are also provided and discussed.

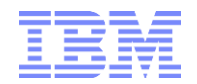

## <span id="page-5-0"></span>2. Workflow Types

## <span id="page-5-1"></span>**2.1 Version/Scenario Control Workflow**

Characteristics:

- Workflow is controlled through the simple attachment of credentials to members of a version or scenario dimension.
- Typically includes a version or scenario dimension that will be locked (set to read-only) or open for contribution within the context of a defined business process or timeline.
- Does not use submission or user initiated locking of data by design. Upon reaching a deadline or milestone, the entire version or scenario will be locked.
- Version or Scenario Workflow is good practice in environments where managed contribution doesn't require a formal hierarchy of submission, review, and rejection/approval, and the organizational structure or division of labor for contribution is very flat.
- Single Model Version Control Workflow: Only one model needs to be workflow-controlled/secured.
- Multi-Model Version Control Workflow: Multiple models need to be workflow-controlled/secured.

Typical Design Methodologies:

- Single Model Version Control Workflow: Control via Version element security on Version Dimension (no rules, but TI-process driven $^1$ ).
- Multi-Model Version Control Workflow (multiple models in an instance, where the version status may differ, i.e. where the models may not move in lockstep): Control via model-specific Version Dimension Attributes and corresponding Cell Security Rules.
- TM1 Applications:
	- o Build using the Application Type: "Central".
	- $\circ$  Note: TM1 Applications as an interface or deployment tool is not required for Version/Scenario Workflow.

### <span id="page-5-2"></span>**2.2 Responsibility Workflow**

Characteristics:

- An ongoing rolling type of workflow with view and edit rights.
- Requires a managed contribution approach, but doesn"t require a formal submission process where data submission and approval are required.
- Data collection is partitioned using a hierarchy dimension elements.
- Data entry is ongoing, i.e. absent of fixed deadlines or deadlines that must be jointly adhered to by plan contributors, or the system is not required enforce a lock upon completion of data entry.
- In most cases, data entry is limited to a time period and/or a scenario/version (such as Forecast/Budget, or Trial Balance Adjustments for Actuals during period close).

Typical Design Methodologies:

- Custom Workflow:
	- o Control via Version element security on Version Dimension (no rules, but TI-process driven) & Version attributes (best way to "open" and "close" a Workflow Process via CellSecurity rules).
	- $\circ$  Control via ElementSecurity on the Approval Hierarchy Dimension (like Cost Center for example).
	- o Control via CellSecurity rules based on Version Dimension attributes.

Workflow with IBM Planning Analytics and TM1: Types, Design Options, Caveats, Guidelines, Tips & Tricks Page **6** of **21** -<sup>1</sup> Cube Security ('}CubeSecurity.cub'), Dimension Security ('}DimensionSecurity.cub'), Process Security ('}ProcessSecurity.cub'), and Element Security Data ("}ElementSecurity\_<Dimension>.cub") should be processed via TI instead of cube rules. If rules are used, a security metadata change - for example due to a hierarchy change (with corresponding/resulting security changes for parent and/or child nodes) or due to a new element being added to a hierarchy will require running the "SecurityRefresh()" command in TM1, effectively rendering all cached security settings invalid and hence renewing/refreshing all security credentials. A security refresh on large models will typically lead to a multi- to many minute lock of all user activity due to TM1 refreshing security access credentials for all active users and groups. If security is manually entered or processed via TI (and hence directly stored in the corresponding security cube), a security refresh is not necessary. The security changes will propagate automatically and with only very short locks.

- TM1 Applications:
	- o Build using the Application Type: "Responsibility".
	- o Will require definition and use of an "Approval Hierarchy".
	- $\circ$  Optional: Use of a 'Control' Dimension (such as Version/Scenario); not typically used for a single model, but can be useful for multi-model.

#### <span id="page-6-0"></span>**2.3 Approval Workflow**

Characteristics:

- A bottom-up, submission-based workflow requiring Edit, Submit, and Review/Reject capability.
- Requires a managed contribution approach, and a formal submission process where ownership and locking are required using an 'Approval Hierarchy'.
- In most cases, data entry is limited to a time period and/or a Version/Scenario (such as Forecast/Budget or Trial Balance Adjustments for Actuals during period close).

Typical Design Methodologies:

- Custom Workflow:
	- $\circ$  Control via Version element security on Version Dimension (no rules, but TI-process driven) & Version attributes (best way to "open" and "close" a Workflow Process via CellSecurity rules)
	- o Control via ElementSecurity on the Approval Hierarchy Dimension (like Cost Center for example)
	- $\circ$  Control via ElementAttributes on the Approval Hierarchy Dimension (like Cost Center for example) or a Workflow Control cube, including the approval hierarchy dimension, the version dimension & workflow status measures.
	- $\circ$  Control via CellSecurity rules based on Version Dimension attributes (for 'opening' and 'locking' the entire process) and Approval Hierarchy Dimension ElementAttributes or the Workflow Control cube (to lock/unlock sections of the cube based on workflow status).
	- $\circ$  Data Reservations may be acquired against approval hierarchy nodes and/or other dimensions
- TM1 Applications:
	- o Build using the Application Type: "Approval".
	- o Requires defining and using an "Approval Hierarchy".
	- $\circ$  Optional: Using a 'Control' Dimension (such as Version/Scenario); not typically used for a single model, but can be useful for multi-model.
	- o Data Reservations are acquired against approval hierarchy nodes

### <span id="page-6-1"></span>**2.4 Workflow Types: Overview**

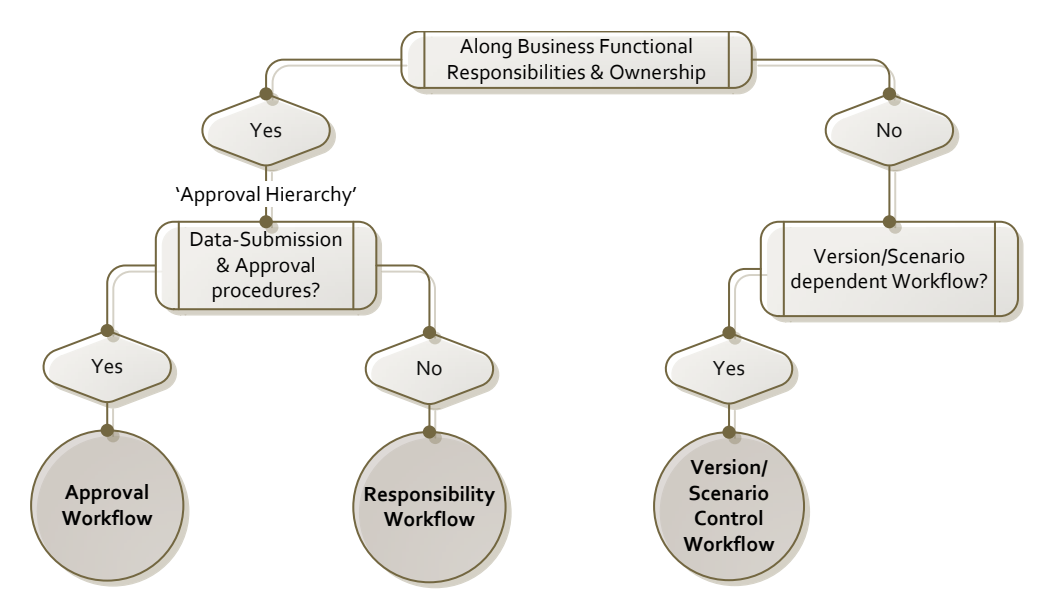

## <span id="page-7-0"></span>3. Workflow Method Decision Support: Overview

TM1 provides two principal Workflow design options

- a) built-in workflow functionality via TM1 "Contributor" Applications and
- <span id="page-7-1"></span>b) custom workflow

## **3.1 Workflow Design Options by Type: Advantages and Disadvantages**

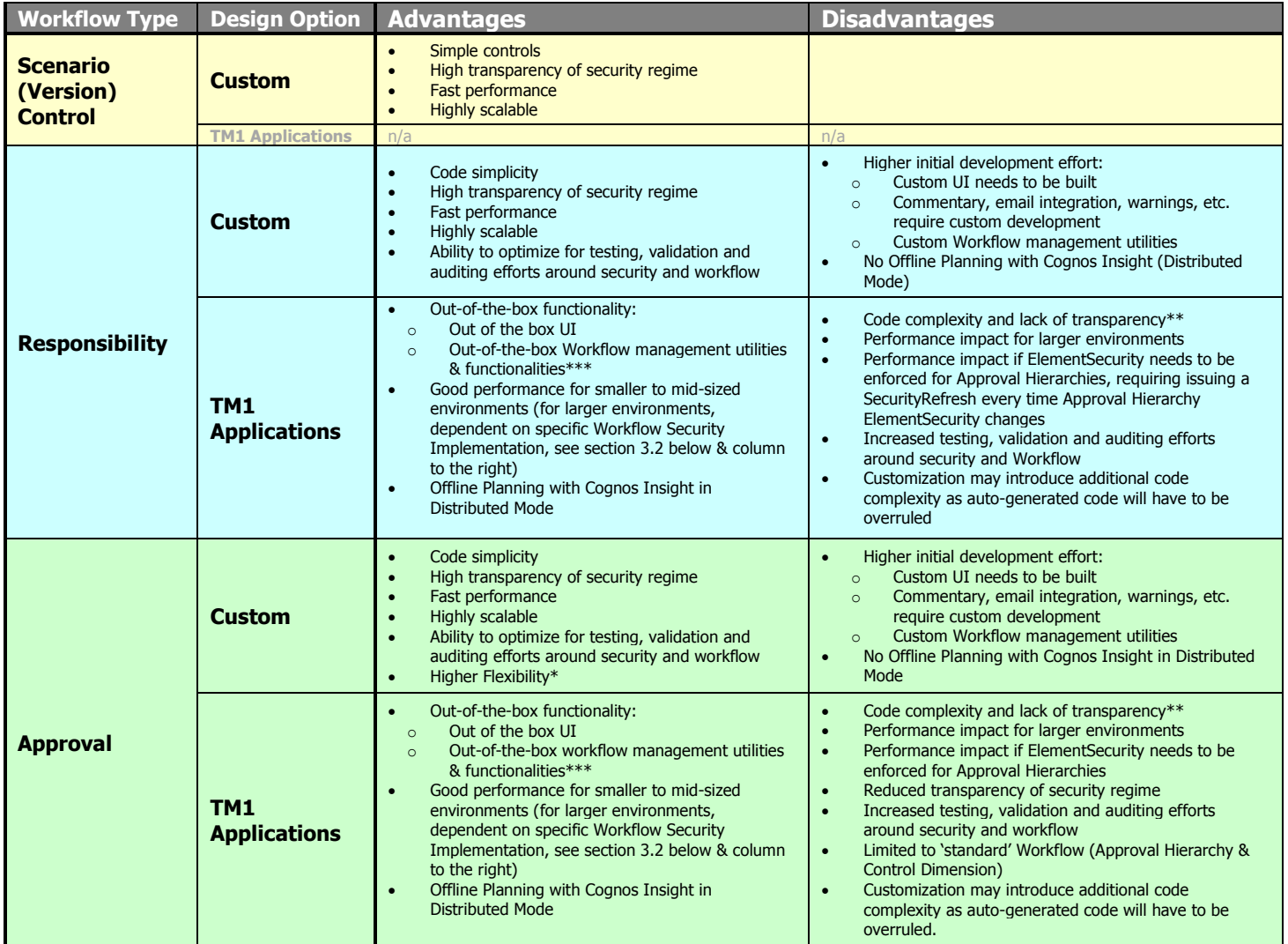

\*: Taking Ownership does not have to be tied to approval hierarchy and control dimension alone. Other dimensions may be integrated.

\*\*: High implicit complexity of workflow security objects & management ('under the hood')

\*\*\*: Notifications, Commentary, Warning of Ownership Changes, Workflow-related actions in can be configured to automatically trigger a [turbo-integrator process:](http://www.ibm.com/support/knowledgecenter/SS9RXT_10.2.0/com.ibm.swg.ba.cognos.prfmdl_ug.10.2.0.doc/t_tm1_apps_configuringatiworkflowaction.html)

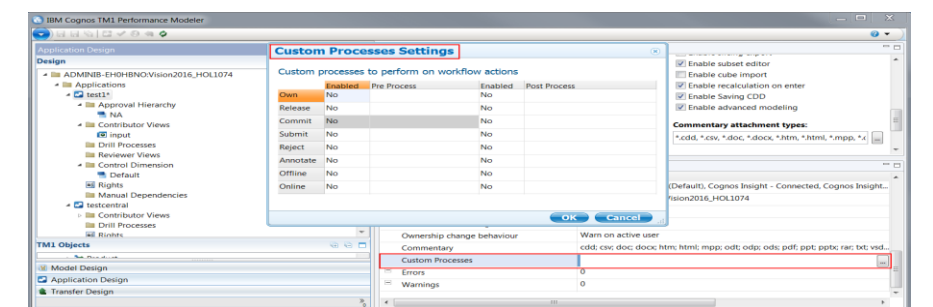

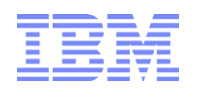

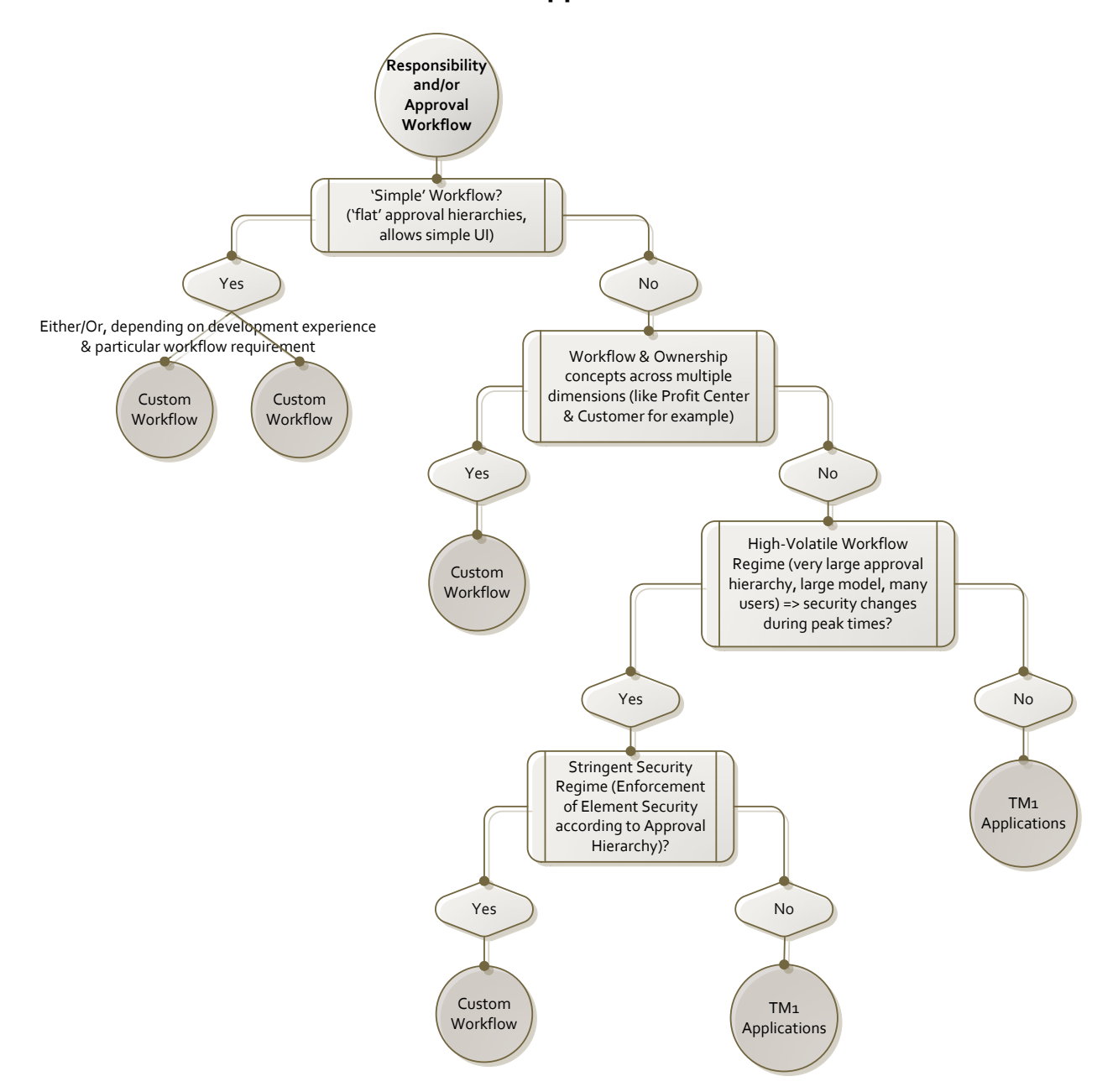

## <span id="page-8-0"></span>**3.2 Custom Workflow in TM1 vs. 'TM1 Applications' Workflow**

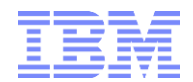

# <span id="page-9-0"></span>4. Workflow Implementation: Functionality, Practices, Caveats, & Guidelines

## <span id="page-9-1"></span>**4.1 Scenario Control Workflow**

#### <span id="page-9-2"></span>**4.1.1 Proven Practices, Assets for Version Management Design**

Whenever workflow is to be tied to a Version or Scenario dimension, proven practices for Version Dimension Design & Scenario Management should be followed: Details can be found in [Proven Practices for TM1 Version and Scenario Management and Variance Analysis incl design](https://ibm.box.com/s/zeym0s5wkla4vl2651fa4731q8cugxkh)  [template.docx](https://ibm.box.com/s/zeym0s5wkla4vl2651fa4731q8cugxkh)

#### <span id="page-9-3"></span>**4.1.2 Workflow Management using Version dimension attributes**

#### <span id="page-9-4"></span>**4.1.2.1 Example Approach**

- 1.) Create Version dimension attributes of type "<Sub-Model> Lock", with a Y/N picklist. Example: Attributes "P&L Lock", "Workforce Lock".
- 2.) Create cell security rules on the corresponding sub-models that will overrule potential WRITE access with READ in case the attribute is set to  $*$  Locked' = Y. Sample cell security rules are outlined in the following section:

#### <span id="page-9-5"></span>**4.1.2.2 Cell Security Examples**

In the following example (& following the above sample approach) we are applying simple workflow security to a P&L cube, depending on the P&L Lock status as well as Element Security for Version, Cost Center and Account<sup>2</sup>:

```
#Workflow Rule: will overrule non-READ access with READ access
[] = S:IF ( ISLEAF () = 1,
           IF ( "}ElementAttrbutes_Version, !Version, "P&L Lock" ) @= "Y",
                       IF ( DB('}ElementSecurity_Version', !Version, !}Groups ) @= 'READ'
                            % DB ('}ElementSecurity_Version', !Version, !}Groups ) @= '',
                                  continue,
                                  IF ( DB ('}ElementSecurity Account', !Account, !}Groups ) @<> "
                                   & DB( "}ElementSecurity_CostCenter", !CostCenter, !}Groups ) @<> '',
                                              "READ",
                                             Continue),
                       continue),
           continue);
```
#Rule for Rolling Versions/Scenarios such as Rolling Forecast, to prevent overwriting of "actualized" periods. Common rule in models where actuals are nor ruled in, but processed into a FCST or Plan scenario

```
[] = S:IF ( ISLEAF () = 1,
           IF ( NUMBR ( !Time Period) < DB('}ElementAttributes_Version', !Version, 'Actuals Through Date'),
                       IF ( DB('}ElementSecurity_Version', !Version, !}Groups ) @<> ''
                             & DB ( '}ElementSecurity_Account', !Account, !}Groups ) @ <> "
                             & DB ( "}ElementSecurity_CostCenter", !CostCenter, !}Groups ) @<> '',
                                  "READ",
                                  Continue),
                       continue);
```
In the rule above, all applicable dimensions with ElementSecurity had to be taken into consideration such as to avoid that CellSecurity can overrule ElementSecurity with less restrictive access. Yet if in

Workflow with IBM Planning Analytics and TM1: Types, Design Options, Caveats, Guidelines, Tips & Tricks Page **10** of **21**

<sup>&</sup>lt;sup>2</sup> We are assuming the cube contains numeric values only and hence will only apply our cell security workflow rules to leaf level elements

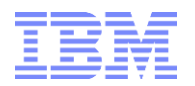

-

}CubeSecurityProperties, "CELLSECURITYMOSTRESTRICTIVE" is set to "Yes" for the cube(s) we want to secure via workflow, the rules can be simplified<sup>3</sup>:

#Workflow Rule: will overrule non-READ access with READ access  $[] = S:$ IF ( ISLEAF () =  $1$ , IF ( "}ElementAttrbutes\_Version, !Version, "P&L Lock" ) @= "Y", "READ", Continue), continue);

#Rule for Rolling Versions/Scenarios such as Rolling Forecast, to prevent overwriting of "actualized" periods. Common rule in models where actuals are nor ruled in, but processed into a FCST or Plan scenario

 $[] = S:$ IF ( ISLEAF  $() = 1$ , IF ( NUMBR ( !Time Period) < DB('}ElementAttributes\_Version', !Version, 'Actuals Through Date'), "READ", Continue), continue);

## <span id="page-10-0"></span>**4.2 Responsibility and Approval Workflow**

#### <span id="page-10-1"></span>**4.2.1 Enforcing Security Rights in TM1 Applications Workflow**

Depending on the security enforcement methods selected the TM1 Application Server will create various additional security objects and structures "on top of" existing TM1 security. Where applicable, (existing) Element or Cell Security will be overruled or replaced by security metadata sourced from special TM1 Applications Workflow security objects or procedures. <sup>4</sup> As some of the below examples will illustrate, the subsequent workflow security and control regime built via Performance Modeler"s TM1 Applications can become complex. Implementation of TM1 Applications workflow should hence always go along with a thorough (re)-test of a) TM1 Security and (b) TM1 Security with TM1 Workflow. Effects of Workflow design on TM1 Security should be properly documented. It can be a good practice to use dedicated security groups for workflow (and to ensure via audit controls that this practice is followed). This way, both workflow and non-workflow related security can be maintained, tested & audited easier.

When designing a TM1 Applications via the Performance Modeler TM1 Applications modeling interface, the **Method to enforce rights** determines the method by which an approval or responsibility application is secured and controlled:

| <b>Application Design</b>              |     | $\Box$ *test1 $\circ$                        |                                                                                        |                                                 |
|----------------------------------------|-----|----------------------------------------------|----------------------------------------------------------------------------------------|-------------------------------------------------|
| Design                                 | GOO | Approval hierarchy:                          |                                                                                        | <b>Control dimension:</b>                       |
| - E ADMINIB-EH0HBNO:Vision2016_HOL1074 |     | Cost Center:NA                               |                                                                                        |                                                 |
| - III Applications                     |     |                                              |                                                                                        |                                                 |
| $ \Box$ test1*                         |     | <b>Configure Rights</b>                      |                                                                                        | Settings:                                       |
| - III Approval Hierarchy               |     | Method to enforce rights:                    |                                                                                        | P Enable charting                               |
| <b>MA</b><br>- III Contributor Views   |     | ۰                                            |                                                                                        | V Enable multiple sandboxing                    |
| <b>Finout</b>                          |     | Cell Security                                |                                                                                        | Hard lock all widgets                           |
| <b>Illa</b> Drill Processes            |     | On ownership change:                         |                                                                                        | Spread On Rule Derived Consolidated Cells       |
| <b>III Reviewer Views</b>              |     | Warn on active user                          |                                                                                        | Enable slicing export<br>V Enable subset editor |
| <b>Ell Control Dimension</b>           |     |                                              |                                                                                        | Enable cube import                              |
| <b>B</b> Rights                        |     |                                              |                                                                                        |                                                 |
|                                        |     | <b>Properties</b>                            |                                                                                        |                                                 |
|                                        |     | Property                                     | Value                                                                                  |                                                 |
|                                        |     | Type                                         | Application                                                                            |                                                 |
|                                        |     | <b>Application Name</b>                      | test1                                                                                  |                                                 |
|                                        |     | <b>Application Type</b>                      | Approval                                                                               |                                                 |
|                                        |     | Created by                                   | Admin                                                                                  |                                                 |
|                                        |     | Deployed                                     | No                                                                                     |                                                 |
|                                        |     | Saved                                        | Yes                                                                                    |                                                 |
|                                        |     | <b>Enable Charting</b>                       | Yes                                                                                    |                                                 |
|                                        |     | <b>Enable Multiple Sandboxing</b>            | Yes                                                                                    |                                                 |
|                                        |     | <b>Hard Lock all Widgets</b>                 | No                                                                                     |                                                 |
|                                        |     | Spread on Rule Derived Consolidated Cells No |                                                                                        |                                                 |
|                                        |     | <b>Enable Slicing Export</b>                 | Yes                                                                                    |                                                 |
|                                        |     | <b>Enable Subset Editor</b>                  | Yes                                                                                    |                                                 |
|                                        |     | <b>Enable Cube Import</b>                    | No                                                                                     |                                                 |
|                                        |     | Enable Recalculate on Enter                  | Yes                                                                                    |                                                 |
|                                        |     | <b>Enable Saving CDD</b>                     | Yes                                                                                    |                                                 |
|                                        |     | <b>Help Text</b>                             |                                                                                        |                                                 |
|                                        |     | <b>Last Saved</b>                            | May 23, 2016                                                                           |                                                 |
|                                        |     | Last Saved - User                            | Admin                                                                                  |                                                 |
|                                        |     | <b>Clients</b>                               | TM1 Application Web(Default), Cognos Insight - Connected, Cognos Insight - Distributed |                                                 |
|                                        |     | <b>TM1 Server</b>                            | ADMINIB-EH0HBNO:Vision2016_HOL1074                                                     |                                                 |
|                                        |     | <b>Advanced Modeling</b>                     | <b>No</b>                                                                              |                                                 |
|                                        |     | Method to enforce rights                     | <b>Cell Security</b>                                                                   |                                                 |

<sup>3</sup>[http://www.ibm.com/support/knowledgecenter/SS9RXT\\_10.2.2/com.ibm.swg.ba.cognos.tm1\\_cont\\_ug.10.2.2.doc/c\\_tm1\\_enforcing](http://www.ibm.com/support/knowledgecenter/SS9RXT_10.2.2/com.ibm.swg.ba.cognos.tm1_cont_ug.10.2.2.doc/c_tm1_enforcing_rights.html) rights.html & '[Management of TM1 Security: An Introduction](https://ibm.box.com/s/uj4phqnoajuzbhvv19thurca18vh7p24)'

Workflow with IBM Planning Analytics and TM1: Types, Design Options, Caveats, Guidelines, Tips & Tricks Page **11** of **21**

<sup>4</sup> See<http://www.ibm.com/support/docview.wss?uid=swg21659476> for an overview and comparison to TM1 versions <10.2: Before TM1 version 10.2, a TM1 Applications approval hierarchy could not be shared across an application. Rights to view or edit a particular piece of data were enforced with element security on the approval hierarchy. In TM1 version 10.2, the architecture was changed so that rights may be enforced with cell security. This change meant the approval hierarchy dimension could be used in multiple applications. It also enabled multiple Applications to be deployed from the same cube.

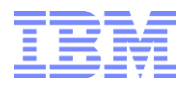

#### <span id="page-11-0"></span>**4.2.2 CellSecurity**

To share an Approval Hierarchy dimension across TM1 Applications, you need to use cell security to enforce rights. With cell security, a Control Dimension (such as a version dimension) is used to delineate the Applications. When Cell Security is used, the TM1 Application Server creates Cell Security cubes for all data cubes in the Application that contains the Approval Hierarchy dimension. If Cell Security cubes already exist, the TM1 Application Server extends their dimensionality to ensure that they include the Approval Hierarchy dimension and the Control Dimension if a control dimension is used.

Workflow Security Example:

i. Assigning & Applying Rights to the application (against Cube "Operating Revenue And Expense FX"):

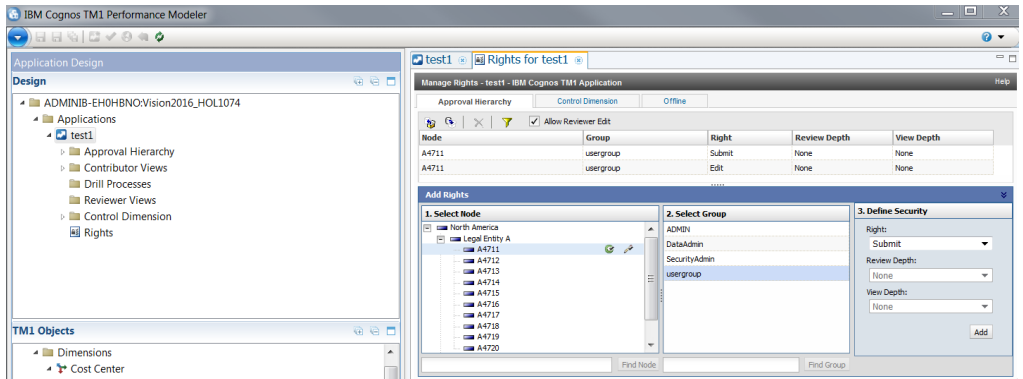

ii. will result in the generation of a cube '\tp\_intermediate\_RDCLS\Operating Revenue And Expense FX' ("}tp\_intermediate\_RDCLS}<CubeName>") with corresponding security credentials in "StaticRights" (in our example, Cost Center is the dimension with the approval hierarchy):

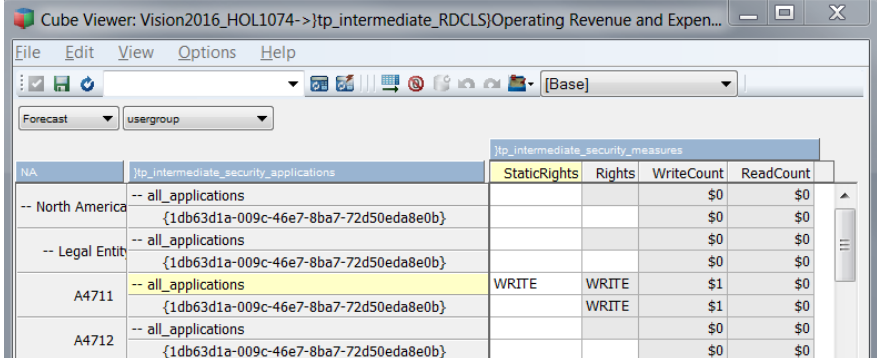

iii. which are referenced by the rule in the cell security cube "}CellSecurity\_Operating Revenue And Expense FX' ('}CellSecurity <CubeName>'):

#Region tp\_planning\_rule  $[$ ]=S: IF(DB('}tp\_intermediate\_RDCLS}Operating Revenue and Expense FX', !Cost Center, !Version, !}Groups, 'all\_applications', 'StaticRights' )@<>'', DB('}tp\_intermediate\_RDCLS}Operating Revenue and Expense FX', !Cost Center, !Version, !}Groups, 'all\_applications', 'StaticRights'), CONTINUE); #EndRegion

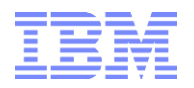

#### <span id="page-12-0"></span>**4.2.3 ElementSecurity**

When rights are enforced with element security, the element security is populated on the Approval Hierarchy dimension using a TurboIntegrator process. Note that you cannot use a Control Dimension if Element Security is used to enforce the rights. The Control dimension is used to delineate security access across different applications using the same approval hierarchy via a CellSecurity rule that will reference a TM1 Applications Security object. If rights are enforced via ElementSecurity, this approach will not be used – Approval Workflow will be tied to Element Security and hence cannot be incorporating a controldimension.

Furthermore, as of TM1 version 10.2.2 a TM1 Server-side setting is available to **Enforce Element Security on Approval Hierarchies**:

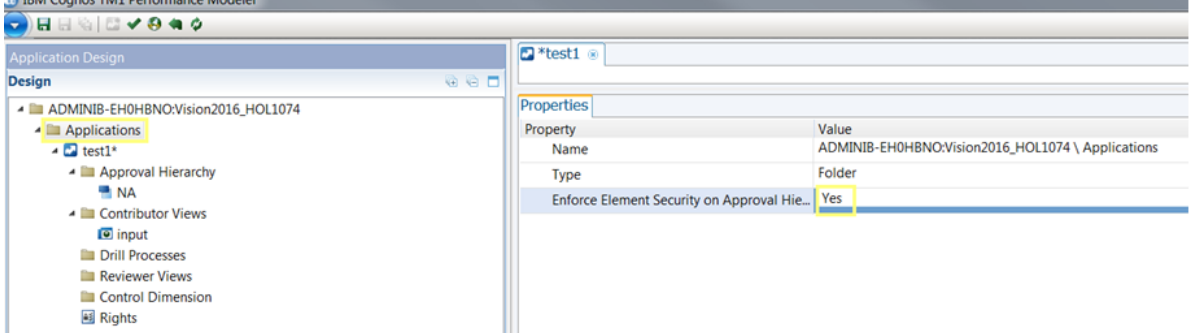

This parameter is a property of all the Approval or Responsibility Applications for a given TM1 server. **Enforce Element Security on Approval Hierarchies** defaults to **Yes** for both new and upgraded environments, hence ensuring Element Security consistency regardless of TM1 User Interface. Note that in the earlier releases 10.2 GA and 10.2 FP1, element security was not applied to the approval hierarchy dimension. In that case, if you used TM1 Architect, for example, you were able to see all the *elements* of the Approval Hierarchy in the subset editor, even though you can see the data for only the elements for which you have rights in the TM1 Application. The setting of this parameter is server-wide, i.e. the behavior is set for all applications, not by individual application. Note that the parameter **Enforce Element Security on Approval Hierarchies** with setting Yes forces element security to be aligned with security as defined by the 'Configure Rights' interface for the Approval or Responsibility Application:

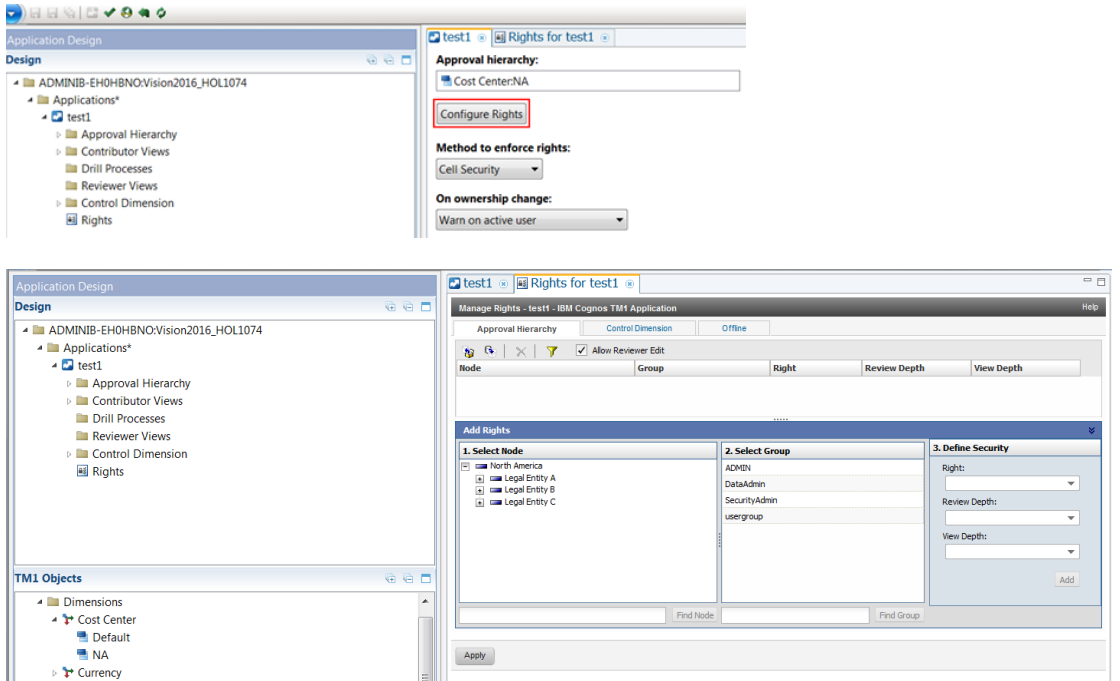

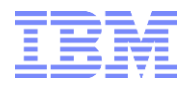

It follows that if for an application, rights are enforced using Cell security, then Element Security is applied to the Approval Hierarchy dimension only if the **Enforce Element Security on Approval Hierarchies** option is set to Yes. When **Enforce Element Security on Approval Hierarchies** is yes, element security is applied using a rule that refers to a control cube maintained by the TM1 Application Server. This cube contains logic that computes the aggregate security across all Applications that use the same Approval Hierarchy dimension, and applies this security upstream to Elerment Security. In our example, the following rule would be placed into '}ElementSecurity\_Cost Center.rux' (in our example, Cost Center is the dimension with the approval hierarchy):

```
#Region tp_planning_rule
[] = S: IF(DB('}tp_intermediate_ElementSecurity}Cost Center',!Cost Center, !}Groups, 'all_applications', 'Rights')@<>'',
           DB('}tp_intermediate_ElementSecurity}Cost Center',!Cost Center, !}Groups, 'all_applications', 'Rights' ),
           CONTINUE);
#EndRegion
```
This rule means that wherever there is a "Rights" entry in '}tp\_intermediate\_ElementSecurity}Cost Center' for a cost center and group, the rights from '}tp\_intermediate\_ElementSecurity}Cost Center' will be applied. Let's take a look at how '}tp\_intermediate\_ElementSecurity}Cost Center' manages/calculates 'Rights': We find that the below blue rules in }tp\_intermediate\_ElementSecurity}Cost Center determine the access for "all applications" & "rights". As mentioned in the prior paragraph, they do so via computing the aggregate security across all Applications that use the same Approval Hierarchy dimension:

```
#Region rule_reference_shadow_element_security_{1db63d1a-009c-46e7-8ba7-72d50eda8e0b}
['{1db63d1a-009c-46e7-8ba7-72d50eda8e0b}','Rights']=S:IF(DB('}ElementSecurity_}tp_tasks}{1db63d1a-009c-46e7-8ba7-
72d50eda8e0b}',!Cost Center, !}Groups)@<>'',DB('}ElementSecurity_}tp_tasks}{1db63d1a-009c-46e7-8ba7-72d50eda8e0b}',!Cost Center, 
!}Groups),CONTINUE);
#EndRegion
['WriteCount'] =
           IF(!}tp_intermediate_security_applications@<>'all_applications', 
                      IF(DB('}tp_intermediate_ElementSecurity}Cost Center',!Cost Center, !}Groups,
                      !}tp_intermediate_security_applications, 'Rights' ) @= 'WRITE',
                                 1, 0 ),
                      Continue);
['ReadCount'] =
           IF(!}tp_intermediate_security_applications@<>'all_applications', 
                      IF(DB('}tp_intermediate_ElementSecurity}Cost Center',!Cost Center,!}Groups,
                      !}tp_intermediate_security_applications, 'Rights' )@= 'READ',
                                 1, 0 ),
                      Continue);
['all_applications','WriteCount']=
           ConsolidateChildren('}tp_intermediate_security_applications');
['all_applications','ReadCount']=
           ConsolidateChildren('}tp_intermediate_security_applications');
['all_applications','Rights']=S:
           IF(DB('}tp_intermediate_ElementSecurity}Cost Center',!Cost 
           Center,!}Groups,!}tp_intermediate_security_applications,'WriteCount')>0, 'WRITE', CONTINUE);
['all_applications','Rights']=S:
           IF(DB('}tp_intermediate_ElementSecurity}Cost Center',!Cost 
           Center,!}Groups,!}tp_intermediate_security_applications,'ReadCount')>0, 'READ', '');
```
The purple rules above are on the other hand referencing the element security on the approval hierarchy (the security set via 'Configure Rights'), i.e.

['{1db63d1a-009c-46e7-8ba7-72d50eda8e0b}','Rights']=S:IF(DB('}ElementSecurity\_}tp\_tasks}{1db63d1a-009c-46e7-8ba7- 72d50eda8e0b}',!Cost Center, !}Groups)@<>'',DB('}ElementSecurity\_}tp\_tasks}{1db63d1a-009c-46e7-8ba7-72d50eda8e0b}',!Cost Center, !}Groups),CONTINUE);

will pull access rights from '}ElementSecurity\_}tp\_tasks}{<TaskID>}.cub':

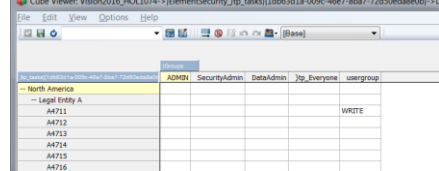

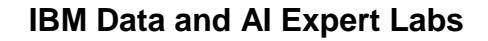

Note that because Element Security for the Cost Center dimension (not for the cost center approval hierarchy, which is in '}ElementSecurity\_}tp\_tasks}{1db63d1a-009c-46e7-8ba7-72d50eda8e0b}' and configured via inputs in the Performance Modeler "Configure Rights" UI) is driven using Rules, the TM1 Application Server must do a Security Refresh when the Rights are updated. This Security Refresh can take some time for a large TM1 Server and in environments with many users and/or security groups. Setting **Enforce Element Security on Approval Hierarchies** to Yes hence is only recommended for environments where

- i. a security refresh is relatively quick (few users and/or groups & smaller models)
- ii. or where an update of TM1 Applications security rights does not have to be performed during regular peak use hours

If neither (i) nor (ii) are granted & ElementSecurity on Approval Hierarchies needs to be enforced yet using Element Security to enforce rights is not applicable (because the approval hierarchy is to be used across multiple applications via use of a Control Dimension as a delineator), an option would be to synchronize }ElementSecurity with TM1 Applications security via a custom TI process which in our above example would process applicable security metadata from }ElementSecurity\_}tp\_tasks}{1db63d1a-009c-46e7-8ba7-72d50eda8e0b} and other }ElementSecurity\_}tp\_tasks}{<taskID>} to }ElementSecurity\_Cost Center. This could be done by

- i. Clearing security entries in '}ElementSecurity\_Cost Center' for the workflow groups
- ii. Copying data from applicable }ElementSecurity }tp tasks}{<taskID>} cubes: process one cube at a time and populate with values, only overwriting data from the processing of a prior cube if the element security is less restrictive. I.e. if }ElementSecurity\_}tp\_tasks}{<taskID1>} contained the entry WRITE and hence WRITE was processed to }ElementSecurity\_Cost Center & if the value in }ElementSecurity\_}tp\_tasks}{<taskID2>} is READ, WRITE in }ElementSecurity\_Cost Center is not to be overwritten with READ. Yet if }ElementSecurity }tp tasks}{<taskID1>} contained the entry READ and hence READ was processed to }ElementSecurity Cost Center & if the value in }ElementSecurity\_}tp\_tasks}{<taskID2>} is WRITE, READ in }ElementSecurity\_Cost Center is to be overwritten with WRITE. Via this logic, the }ElementSecurity\_Cost Center will contain the aggregate of the security in the existing applications

#### <span id="page-14-0"></span>**4.2.4 Integrating (Non-)Approval Hierarchy Dimension Element Security into TM1 Applications Workflow**

The IBM TechNotes

<http://www.ibm.com/support/docview.wss?uid=swg21659499>

& <http://www.ibm.com/support/docview.wss?uid=swg21651554>

describe how to enforce standard dimension Element Security restrictions within TM1 Applications. However, these TechNotes are written in the context of default TM1 security, where "CELLSECURITYMOSTRESTRICTIVE" in }CubeSecurityProperties set to No or empty (default). With the default setting (= empty = No), CellSecurity may overrule ElementSecurity in both directions (i.e. allow overrule by making less or more restrictive). For example, Cell Security set to WRITE can override READlevel Element Security. This means that CellSecurity rules may have to take ElementSecurity restrictions into consideration. In the following example we are customizing the Workflow generated CellSecurity by a condition that will ensure that Read-Only accounts will always be READ only:

```
[] = S: IF(DB('}tp_intermediate_RDCLS}<CubeName>', !ApprovalDim, !ControlDim , !}Groups, 'all_applications', 
          'StaticRights' )@<>'',
          If ( ''}ElementSecurity Account', !Account, !'}Groups ) @='READ',
                    'READ',
                    DB( '}tp_intermediate_RDCLS}<CubeName>', !ApprovalDim, !ControlDim , !}Groups, 
                    'all_applications', 'StaticRights')), 
          CONTINUE);
```
Or (modification of an auto-generated rule)

$$
[]=S:IF(
$$

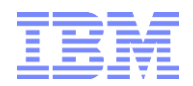

```
DB('}tp_intermediate_RDCLS}<CubeName>', !ApprovalDim, !ControlDim , !}Groups, 'all_applications', 
          'StaticRights' )@<>'',
         If ( '}ElementSecurity_Account', !Account, !}Groups ) @='READ',
                    'READ',
                    CONTINUE);
#Region <Description>
#Autogenerated ...
[] = S: IF(
          DB('}tp_intermediate_RDCLS}<CubeName>', !ApprovalDim, !ControlDim , !}Groups, 'all_applications', 
          'StaticRights' )@<>'',
                    DB(')tp_intermediate_RDCLS}<CubeName>', !ApprovalDim, !ControlDim, !}Groups,
                    'all_applications', 'StaticRights'), 
                    CONTINUE);
#EndRegion
```
By setting the "CELLSECURITYMOSTRESTRICTIVE" parameter to Yes, CellSecurity can only be more restrictive, i.e. READ Element Access can be overruled with NONE and WRITE Access with READ for example, but not the other way around. With "CELLSECURITYMOSTRESTRICTIVE" set to Yes, combining Workflow with ElementSecurity can hence be simplified. With "CELLSECURITYMOSTRESTRICTIVE" set to Yes for <CubeName>, the insertion of a rule or condition to check for READ-only access would not be necessary anymore, and the original rule could even be simplified to

 $[] = S:$ 

DB( '}tp\_intermediate\_RDCLS}<CubeName>', !ApprovalDim, !ControlDim , !}Groups, 'all\_applications', 'StaticRights');

#### <span id="page-15-0"></span>**4.2.5 TM1 Workflow Management**

There are three basic "layers" of security and workflow access control that are used by TM1 for restricting the data or cubes that a specific user can access: TM1 Security, Data Reservation, and Security Overlay.<sup>5</sup> The three layers of security may be implicitly used by 'TM1 Applications' (out-of-the-box workflow functionality as configured by TM1 Performance Modeller) yet can also be applied to devise 'custom' workflow (w/o the use of 'TM1 Applications'):

#### **TM1 Security**:

Controls access rights. Is thereby the most fundamental layer. See [Management of TM1 Security:](https://ibm.box.com/s/uj4phqnoajuzbhvv19thurca18vh7p24)  [An Introduction.](https://ibm.box.com/s/uj4phqnoajuzbhvv19thurca18vh7p24)

#### **Data Reservation**:

Controls (temporary) Ownership, i.e. who can write to a particular range of cells but applies only to specific users (not Groups) and is used to enforce the Ownership concept. See [Using Data](http://www.ibm.com/support/knowledgecenter/SS9RXT_10.2.2/com.ibm.swg.ba.cognos.tm1_dg_dvlpr.10.2.2.doc/c_tm1_dev_dr_usingdatares_n92847.html%23TM1_dev_dr_UsingDataRes_N92847)  [Reservations](http://www.ibm.com/support/knowledgecenter/SS9RXT_10.2.2/com.ibm.swg.ba.cognos.tm1_dg_dvlpr.10.2.2.doc/c_tm1_dev_dr_usingdatares_n92847.html%23TM1_dev_dr_UsingDataRes_N92847) below for details. Data Reservation may only be used by user groups who have been granted the right to acquire and release data reservations

#### **Security Overlay**:

 5 The Security Overlay is used to enforce the Submission concept to lock data. If a Security Overlay Cube is used (}SecurityOverlayGlobal\_<CubeName>), the Security Overlay applies to all users in the TM1 server, i.e. a Security Overlay is not specified at the user or user group level. If one uses a CellSecurity rule to devise a security overlay, the Overlay may be defined at the group level.

**Keep in mind that Data Reservation or Security Overlay can never grant more permissive rights than TM1 security permits**: they can only further constrain a user"s access**.** It follows that

[http://www.ibm.com/support/knowledgecenter/SS9RXT\\_10.2.2/com.ibm.swg.ba.cognos.tm1\\_cont\\_ug.10.2.2.doc/c\\_tm1\\_application](http://www.ibm.com/support/knowledgecenter/SS9RXT_10.2.2/com.ibm.swg.ba.cognos.tm1_cont_ug.10.2.2.doc/c_tm1_applications_security_rights_tm1_server.html) [s\\_security\\_rights\\_tm1\\_server.html](http://www.ibm.com/support/knowledgecenter/SS9RXT_10.2.2/com.ibm.swg.ba.cognos.tm1_cont_ug.10.2.2.doc/c_tm1_applications_security_rights_tm1_server.html)

Workflow with IBM Planning Analytics and TM1: Types, Design Options, Caveats, Guidelines, Tips & Tricks Page **16** of **21**

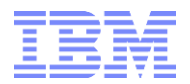

#### **Security is the foundation. A Workflow implementation then – on top of the model's base TM1 Security model - leverages the functionalities of TM1 Security and/or Data Reservation and/or Security Overlay to (temporarily) facilitate workflow management and control.**

The following table aligns the three basic layers with their corresponding security and workflow role and their typical use in TM1 applications as well as Custom Workflow:

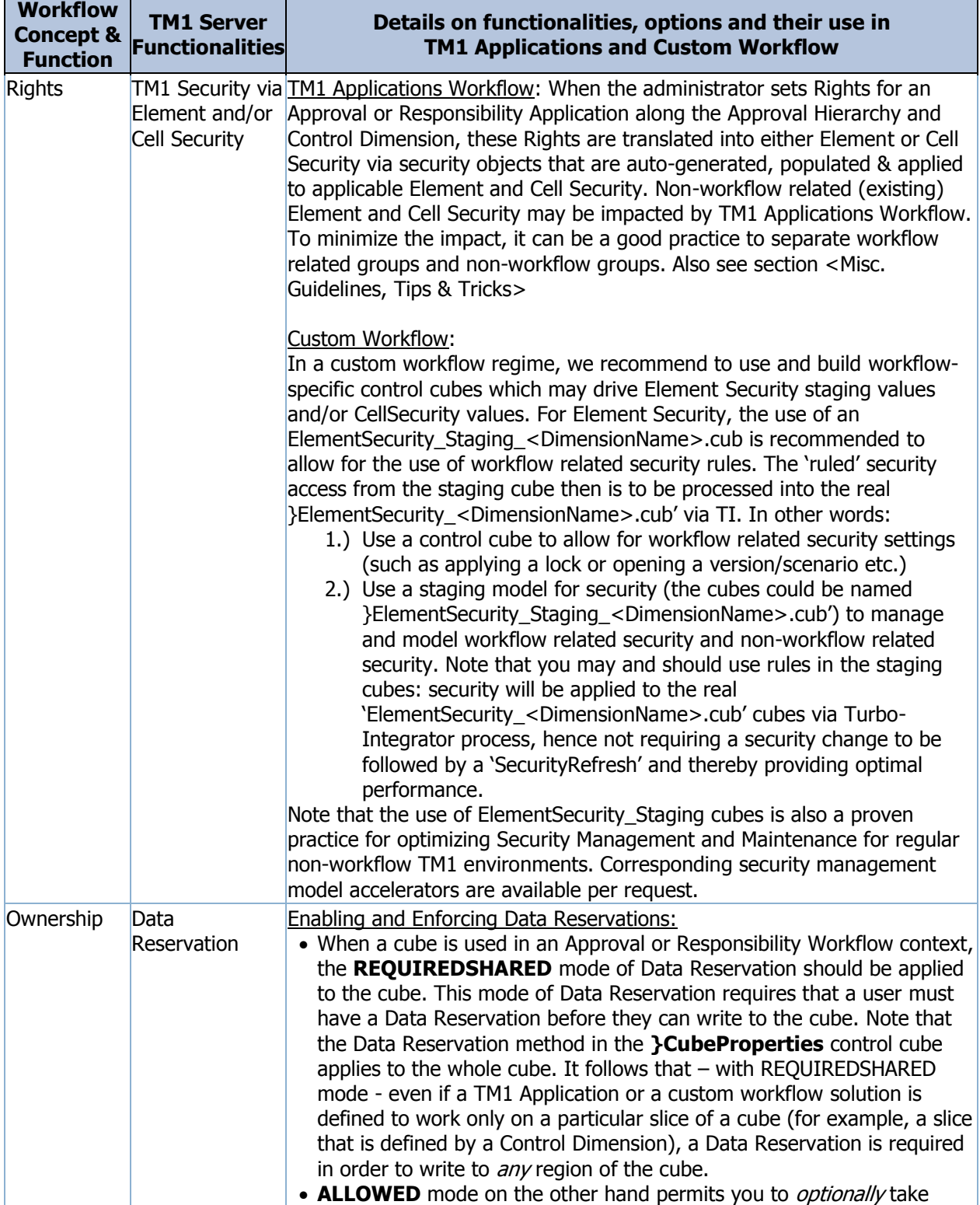

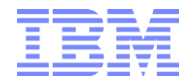

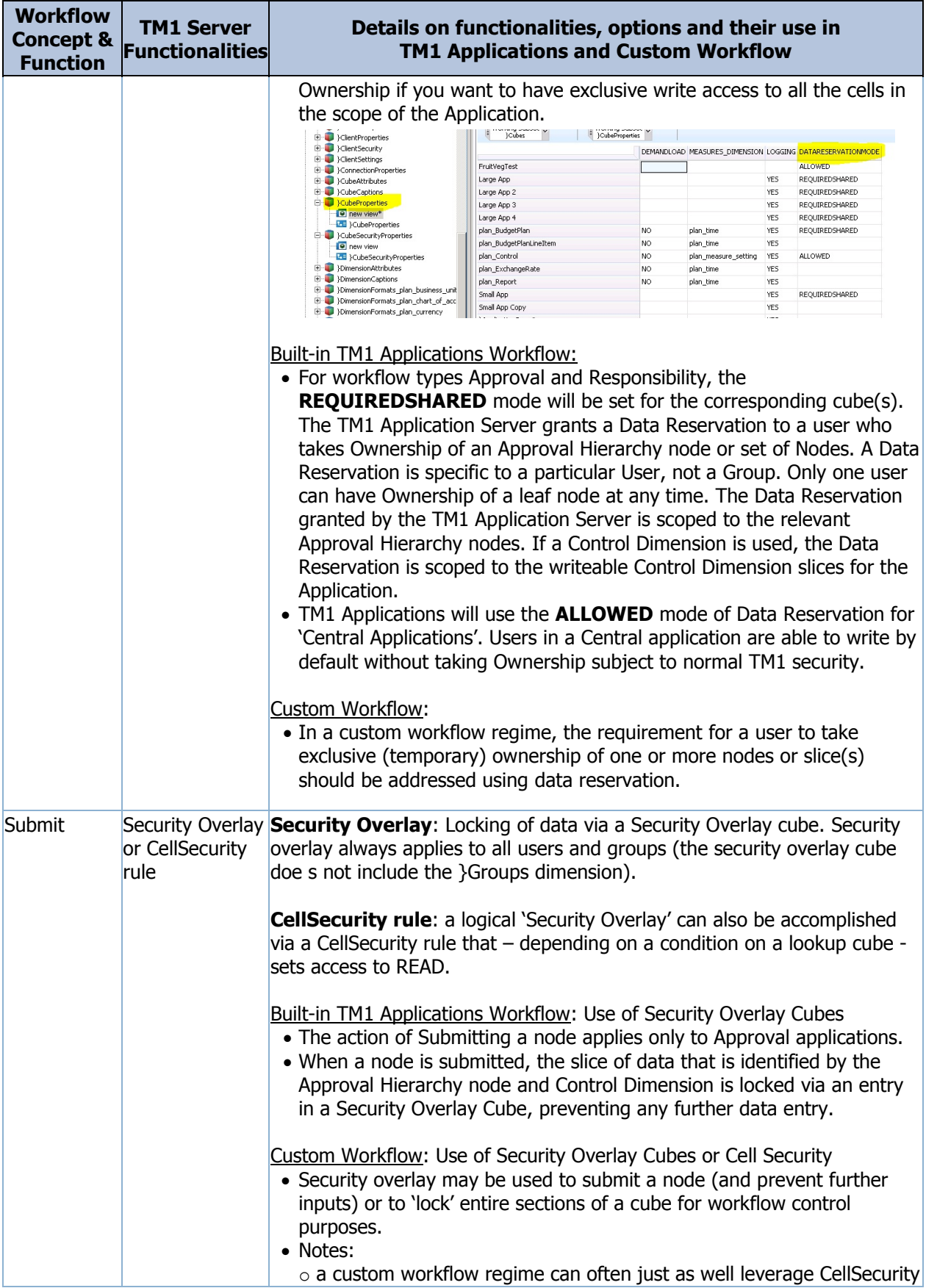

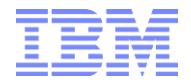

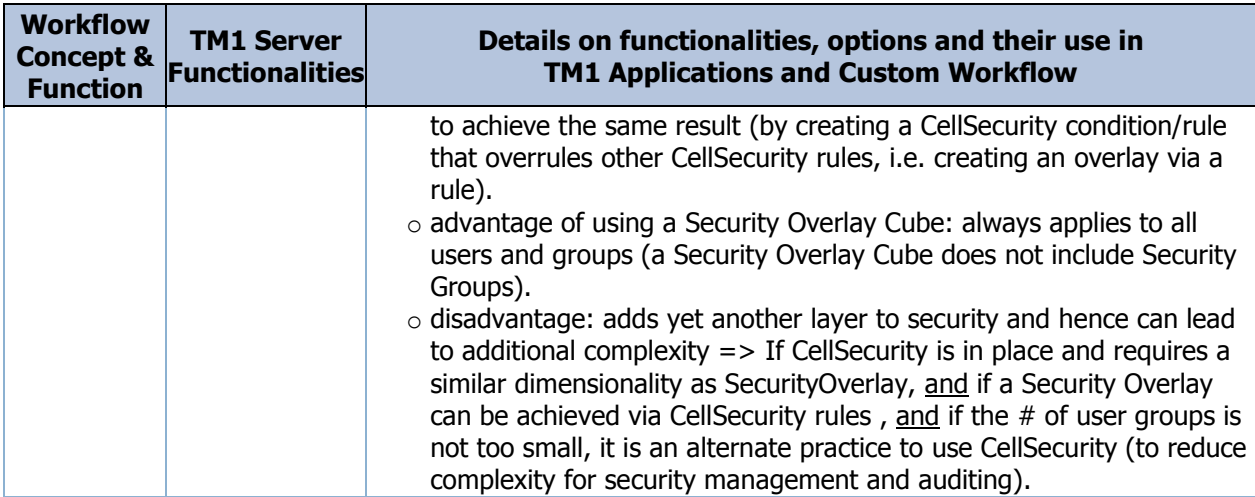

## <span id="page-18-0"></span>**4.3 Workflow Cube Security Decision Support Matrix**

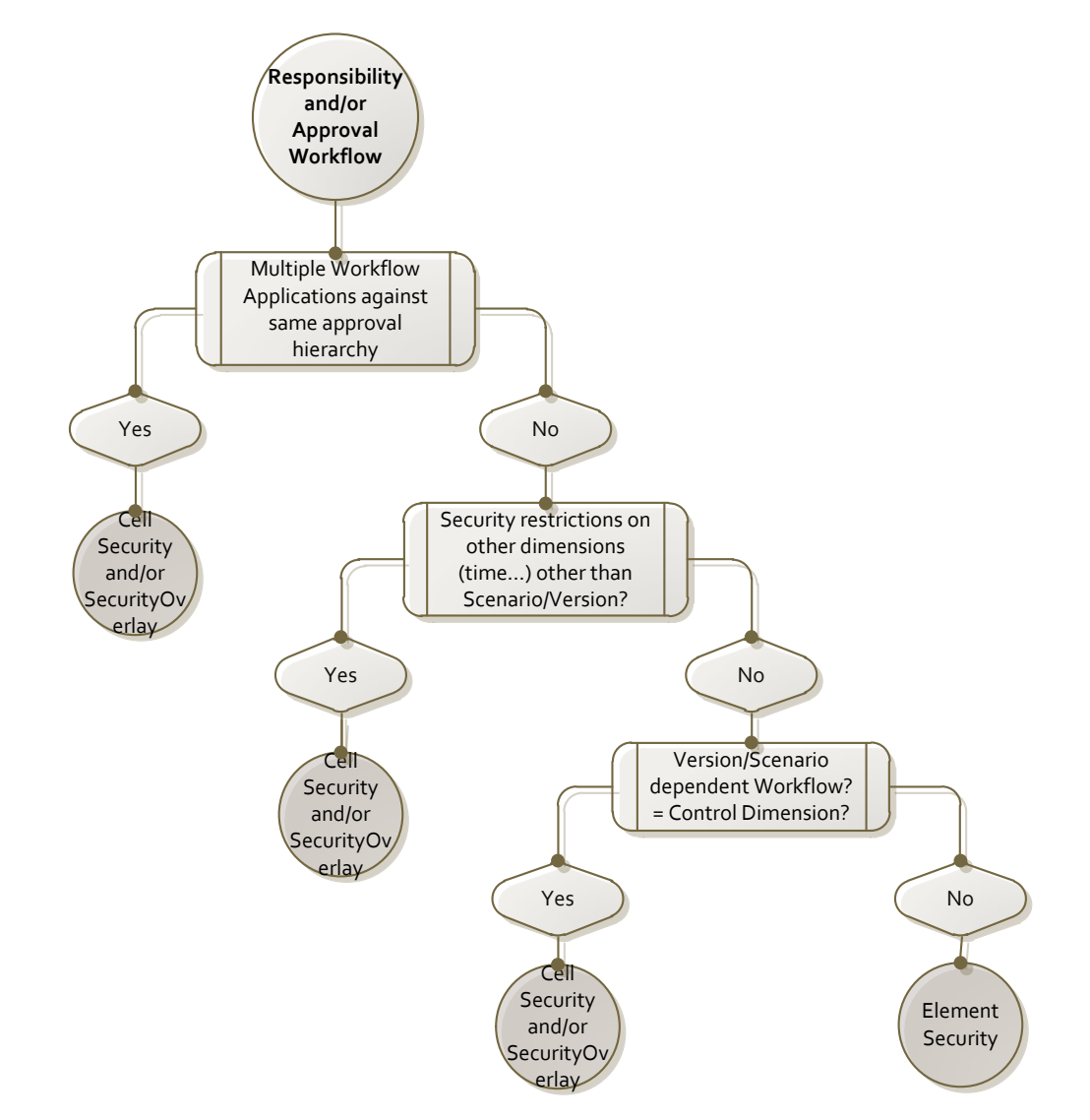

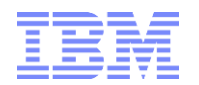

## <span id="page-19-0"></span>5. Misc. Guidelines, Tips & Tricks

- Security should never be the afterthought of an implementation. The same applies to workflow management & control
- Security should be an integral consideration when designing the model:
	- o Discuss & determine how the model is to be secured.
	- $\circ$  Determine how you want to manage security (adding users, groups, assigning rights to groups, changing permissions for groups, applying security when making hierarchy changes or adding hierarchies).
	- o See [Management of TM1 Security: An Introduction](https://ibm.box.com/s/uj4phqnoajuzbhvv19thurca18vh7p24) on how proven practices around TM1 security and the benefits of a security management model.
	- $\circ$  Evaluate how you could automate the retrieval and processing of security metadata in TM1. Can Cost Center, Legal Entity, etc. element/member security be retrieved from a DW? Can it be extracted from an LDAP directory?
	- $\circ$  Attempt to automate the processing of security wherever possible. This is especially important in volatile environments (larger number of users and groups, and frequently changing metadata and master data). Without automation, a "security administrator" will have to spend countless hours managing security changes, which should be avoided.
- Start with Security. Once you have determined the desired security regime (what to secure and how and how to manage it), then look at Workflow. In other words, Security first and Workflow second:
	- o Workflow should only ever be as complex & comprehensive as it needs to be.
	- o Workflow hence should adhere to existing or new (yet proven) internal processes.
	- $\circ$  Design the simplest workflow you need. Do not over-engineer the workflow just because you can. Here"s why: Workflow is meant to support a business process by guiding users (planners, analysts, managers) along the planning & analysis processes and by providing checks & balances along the way (submissions, approvals, rejections etc.). In its business support function, workflow shall never be making a proper process more complex or cumbersome that it needs to be (this can easily occur when workflow is designed to enforce too many unnecessary approval steps, i.e. an approval hierarchy with too many levels).
	- $\circ$  If in doubt, go live with the simpler workflow. It is better to start out simple.
	- $\circ$  Typically, the more contributors a particular application has, the more useful it becomes to work with Data Reservations.
- Always test Workflow security against input templates, the cube itself, CAFE and Perspectives. Test if Element Security is properly enforced both when viewing Cube Data and when using TM1 Applications (where applicable) (see prior notes on how CellSecurity could be configured to overrule ElementSecurity).
- As illustrated in some of the examples above, the security objects auto-generated & applied by Performance Modeller"s TM1 Applications can add significant complexity to a security/workflow regime. Implementation of TM1 Applications workflow should hence always go along with a thorough (re)-test of a) TM1 Security and (b) TM1 Security with TM1 Workflow. Effects of Workflow design on TM1 Security should be properly documented. It can be a good practice to use dedicated security groups for workflow (and to ensure via audit controls that this practice is followed). This way, both workflow and non-workflow related security can be maintained, tested & audited easier.
- Do not shy away from custom workflow. Particularly for very large approval hierarchies and/or more complex workflow procedures (which may involve intra- or inter- model or other procedural dependencies), a custom workflow can be simpler to build, maintain and operate.

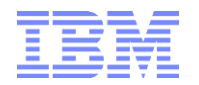

- Do not exclude using one or more entirely separate dimension for the Approval Hierarchy/Hierarchies. Workflow (Element) Security may at times be in conflict with nonworkflow-related security. By using a separate dimension with the approval hierarchy, workflow and non-workflow security can at times be separated more clearly and may be easier to manage. With this approach, one can also use Element Security to enforce Workflow security, hence not requiring security refresh when changing rights and thereby providing fast performance even in large-scale environments. In other words: using "contribution"-specific dimensions as approval hierarchies can at times be a good method to separate "regular" dimension element security from the workflow related implementation, hence simplifying security (higher transparency due to fewer overlay objects) and possibly achieving faster performance. Note that such "dependent" approval hierarchy dimensions can be created and updated automatically following updates to the 'master' dimension.
- Note the consequences of changing the Default Cell Security to NONE (in the }CubeSecurityProperties cube): By Default, an empty value in a CellSecurity cube will result in access credentials according to Cube, Dimension & Element Security (and potential security overlays). If this default is changed to NONE, CellSecurity access needs to be defined for each applicable cell. A combination of CellSecurity Default = NONE and CELLSECURITYMOSTRESTRICTIVE = NO or empty for example would hence result in CellSecurity rules requiring many conditional checks against ElementSecurity credentials.
- TM1 provides the ability to define security at the most granular level plus provides multiple means to manage security, temporary security changes (overlays for example) and workflow related security (data reservations). In addition, different data reservation behaviours can be defined (in }CubeProperties) and the behaviour of security for individual cubes can be changed additionally (in }CubeSecurityProperties). While these many security and workflow capabilities of TM1 provide the ability to implement any type of security schema and workflow control, the capabilities can however become confusing if not applied consistently.  $\equiv$  > If and where possible, it is good practice to be and remain consistent in how security and workflow is applied. In other words: if and where possible, avoid using different default security configuration settings between cubes that otherwise share secured dimensions and elements (ElementSecurity).